# **Закрытие смены и учет тары/денег в МП и в Водяном**

В конце работы водитель выбирает в меню пункт «смена закончена». Он нужен для снятия флажка «на линии», а также для закрытия кассовой смены (если используется регистратор с фискальным накопителем).

В офисе при приеме денег (после сдачи тары на склад) оператор открывает ранее сформированную ведомость того водителя, от которого принимает наличные, через журнал документы — ведомости доставки.

В ведомости, для приведения ее в соответствие фактической доставке, нажимаем кнопку  $+$ Э.Д. .

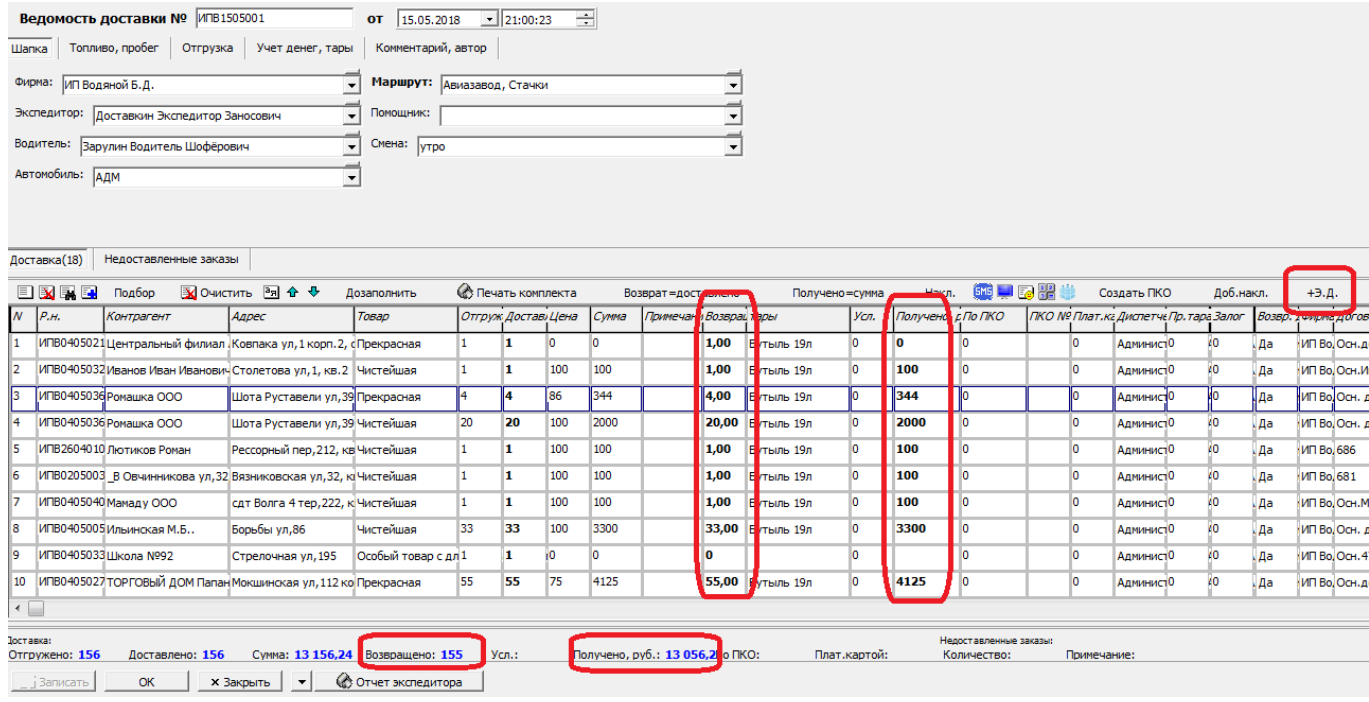

Заказы, отправленные после выезда (по кнопке «Э.Д.» в накладных) будут добавлены после имеющихся в ведомости. По данным из мобильного приложения будут заполнены столбцы возврата тары и приема денег.

Фактически сданное на склад количество бутылей должно совпадать с итогом по столбцу «возвращено», а принята сумма наличных — с итогом по столбцу «получено, руб.». В случае выявления ошибок они исправляются непосредственно в ведомости доставки, по нажатию кнопки «ОК» автоматически скорректируются соответствующие накладные.

## **Варианты проведения ведомости таре на складе**

По умолчанию тара, возвращенная клиентами, сразу принимается на склад.

Это поведение программы можно изменить в справочнике структура компании - значения по умолчанию.

На вкладке «Ведомость» есть поле «тара по ведомости доставки». Если изменить значение на «тару экспедитору», то ПО НОВЫМ ведомостям пустые бутыли будут записаны под отчет экспедитору, указанному в ведомости и отразятся в соответствующем регистре (в уже существующих документах ничего не поменяется, если не отредактировать соотв. поле конкретной ведомости вручную или групповой обработкой).

На склад тара попадет по документу «выгрузка товара из автомобиля» (создать его можно через меню «действия» в документе «ведомость доставки», либо через соотв. журнал). В

Last<br>undate update:<br>2024/02/13 после\_возвращения https://vodasoft.ru/wiki/doku.php?id=%D0%BF%D0%BE%D1%81%D0%BB%D0%B2%D0%BE%D0%B2%D1%80%D0%B0%D1%89%D0%BD%D0%B8%D1%8F<br>2024/02/13 после\_возвращения https://vodasoft.ru/wiki/doku.php?id=%D 17:24

столбце «возврат тары» указывается ожидаемое число возвращенных бутылей, его можно изменить на фактическое.

### **Варианты проведения ведомости по кассе**

В значениях по умолчанию можно изменить и способ проведения по кассе («проведение ведомости доставки по кассе») на вариант «под отчет экспедитору»). Тогда в новых ведомостях деньги будут записаны за экспедитором и попадут в кассу по документу «приходный кассовый ордер», введенному на основании ведомости доставки (в таком документе сразу будет установлен вид операции «расчеты с сотрудниками», выбран экспедитор и заполнена сумма выручки).

Отследить полноту сдачи можно через регистр «расчеты с сотрудниками».

#### **Недоставленные заказы**

Для правильной работы отчета «доставка - недоставленные заказы» необходимо заполнение соотв. табл. части ведомости.

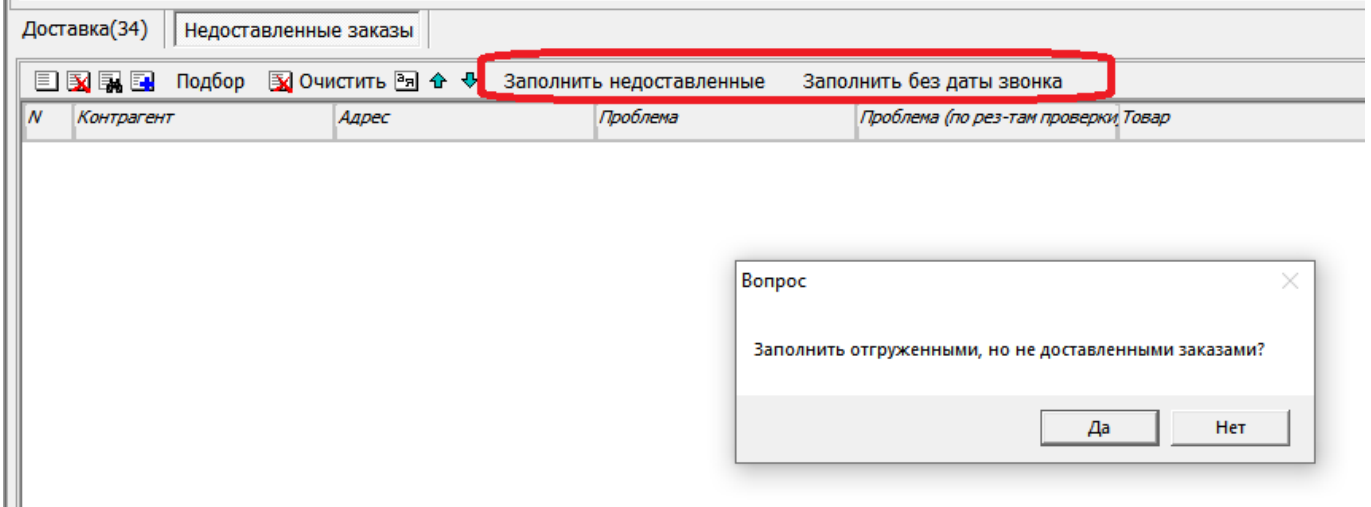

На рисунке выделены 2 кнопки, одна из них запланирует всем клиентам из списка звонок через неделю (только при условии работы с документом [«планирование доставки»](https://vodasoft.ru/wiki/doku.php?id=%D0%BF%D0%BB%D0%B0%D0%BD%D0%B8%D1%80)), вторая просто добавит проблемные заказы.

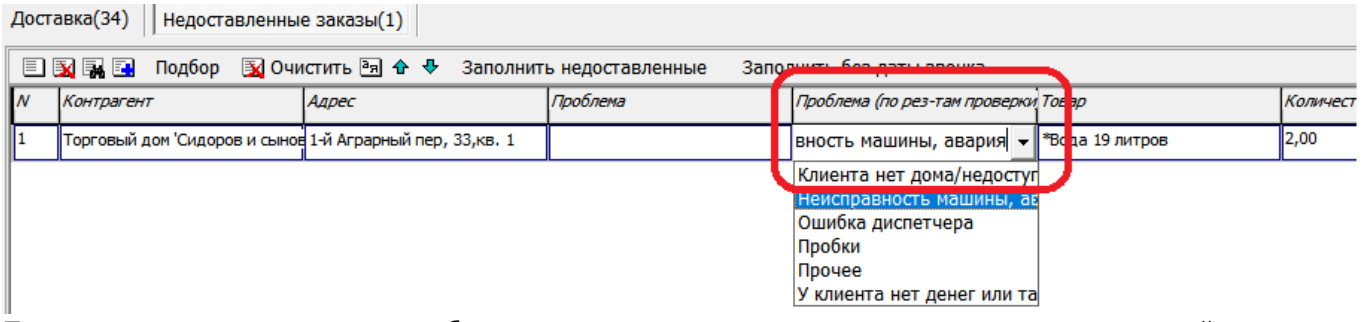

После заполнения укажите проблему по результатам проверки оператором сведений, сообщенных водителем.

### From: <https://vodasoft.ru/wiki/>- **Водяной**

Permanent link:<br>https://vodasoft.ru/wiki/doku.php?id=%D0%BF%D0%BE%D1%81%D0%BB%D0%B5\_%D0%B2%D0%BF%D0%B2%D1%80%D0%B0%D1%89%D0%B8%D0%B8%D1%8F Last update: **2024/02/13 17:24**

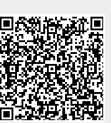